## **Aktivierung kostenpflichtiges Angebot**

Um das Kartenguthaben zu nutzen, müssen Sie dieses einmalig an einem Endgerät freigeben.

## Tippen Sie auf:

- 1. die "Home"-Taste mit dem Haussymbol (mittig am unteren Geräterand)
- 2. das Personensymbol in der oberen rechten Bildschirmecke
- 3. auf "Konto und Buchungen"
- 4. das Feld "Standard" am linken Rand
- 5. das grüne Feld "Paket kostenpflichtig buchen".

Die Tagespauschale wird nun einmal täglich automatisch abgebucht. Sie gestattet die Nutzung vom Buchungszeitpunkt bis 4 Uhr morgens. Falls die Karte im Zeitraum von 4 Uhr bis zum nächsten Tag 4 Uhr nicht in das Endgerät eingesteckt wird, entfällt die Tagespauschale.

## **Telefonie**

Das Herausnehmen des Telefonhörers aus seiner Halterung aktiviert die Wähltastatur auf dem Bildschirm. Eine zusätzliche "0" vor der Rufnummer ermöglicht Telefonate nach außerhalb der Klinik.

## **Senderwechsel für Fernsehen und Radio hören**

Mit den am unteren Rand befindlichen Pfeiltasten wechseln Sie den Sender. Alternativ erhalten Sie eine Senderliste zur Auswahl, wenn Sie bei laufendem Programm

- 1. den Bildschirm berühren
- 2. auf das Feld "Senderliste" tippen
- 3. gewünschten Sender antippen.

Das Umblättern in der Liste erfolgt durch Wischbewegungen auf dem Bildschirm.

## **eMagazine**

Sie können an Ihrem Endgerät über 450 Zeitungen und Zeitschriften lesen. Die Zeitschrift wählen Sie durch Antippen aus. Das Umblättern erfolgt durch Wischbewegungen auf dem Bildschirm. Vergrößern können Sie durch Ziehen mit zwei Fingern an den gegenüberliegenden Ecken der Seite.

## **Internet**

Die Internetnutzung erfordert die Aktivierung des kostenpflichtigen Angebotes. Nach dem Drücken der

"Home"-Taste mit dem Haussymbol tippen Sie auf das mit "Entertainment" beschriftete Symbol, gefolgt vom Symbol "Internet". Ein Tastaturfeld erscheint, wenn Sie in die Bildschirmmitte tippen.

## **Spiele**

Nach dem Drücken der "Home"-Taste tippen Sie auf das mit "Entertainment" beschriftete Symbol, dann auf "Spiele". Jetzt können Sie ein Spiel auswählen.

## **UKH-WLAN-Portal für private Mobilendgeräte**

Um das Kartenguthaben zu nutzen, tippen Sie auf

- 1. die "Home"-Taste mit dem Haussymbol (mittig am unteren Geräterand)
- 2. das Personensymbol in der oberen rechten Bildschirmecke
- 3. das Symbol "Konto und Buchungen"
- 4. das Feld "WLAN-Zugang anzeigen".

Sie können Ihr Mobilendgerät mit den hier angezeigten Daten im UKH-WLAN-Portal anmelden.

## **Informationen des UKH**

Im Hauptmenü können Sie sich über "Services" den Essens-Menüplan, Ihren aktuellen Standort/Station sowie Ihre nächsten Behandlungstermine anzeigen lassen. Über "Klinik" finden Sie unter anderem den Patientenleitfaden des UKH.

## **Verfügbarkeit**

Das Patientenentertainment ist rund um die Uhr verfügbar. Bitte nehmen Sie bei der Nutzung Rücksicht auf Ihre Zimmernachbarn. Es können seitens des UKH jederzeit Einschränkungen für die Nutzung vorgenommen werden, z.B. auf Kinderstationen oder in Mehrbettzimmern.

## **Störungsmeldungen**

Sollte an Ihrem Endgerät eine Störung auftreten, kann das Pflegepersonal die Störung über das zentrale Ticket-System melden. Bitte beachten Sie, dass Störungen an einzelnen Endgeräten außerhalb der Regelarbeitszeit nicht behoben werden können. Sofern eine Betriebsunterbrechung länger als einen Tag dauert, erhalten Sie an der Kasse eine Gutschrift für in diesem Zeitraum gebuchte Tagespauschalen.

Universitätsklinikum Halle (Saale)

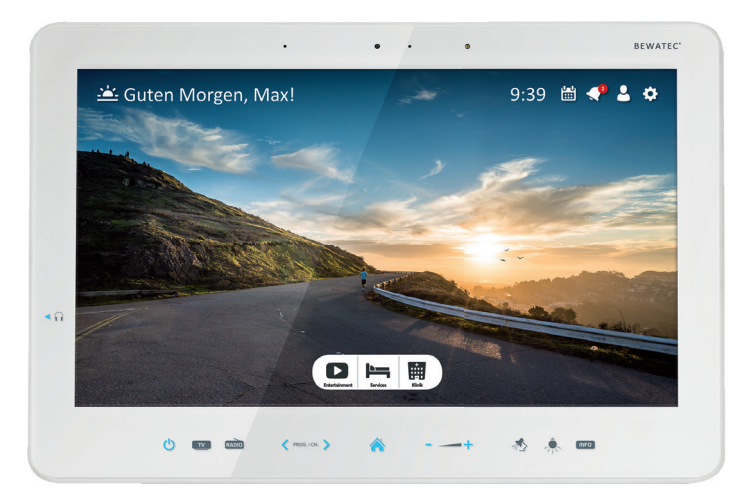

# Telefon, Radio, TV und Internet

## **Patientenentertainment**

am Universitätsklinikum Halle (Saale)

## **Liebe Patientinnen und Patienten,**

für einen möglichst angenehmen Aufenthalt am UKH können Sie mit unserem Patientenentertainment<sup>1</sup> an Ihrem Bett Fernsehen, Radio hören, telefonieren und das Internet nutzen. Das dafür zu verwendende Endgerät und seine Bedientasten zeigt die Abbildung rechts. Mit privaten Endgeräten können Sie das UKH-WLAN-Portal nutzen.

Unser Patientenentertainment ist nur mit Zugangskarte nutzbar. Diese wird Ihnen entweder bei Ihrer stationären Aufnahme übergeben oder am Infotresen (Haupteingang) ausgehändigt. Achten Sie bitte sorgfältig auf Ihre Karte und entfernen Sie die Karte aus dem Endgerät, wenn Sie Ihr Zimmer verlassen. Bei einer Verlegung im Haus nehmen Sie Ihre Zugangskarte bitte mit und verwenden diese auf Ihrer neuen Station wie vorher auch. Einen Kartenverlust melden Sie bitte unverzüglich dem Pflegepersonal, um Ihre mit der Karte verknüpften Daten zu schützen. Die Karte ist spätestens bei Aufenthaltsende abzugeben. Die Tonausgabe erfolgt – bis auf die Telefonie – über Kopfhörer. Diese können Sie in der Cafeteria am Haupteingang erwerben. Private Kopfhörer können Sie benutzen, separate Lautsprechersysteme sind nicht gestattet.

## **Guthaben**

Guthaben für die Nutzung des kostenpflichtigen Angebotes können Sie jederzeit an den 3 dafür gekennzeichneten Kassenautomaten auf die Zugangskarte laden. Dort erfolgt auch die Auszahlung Ihres Restguthabens sowie die Kartenrückgabe. Die Automaten finden Sie

- am Haupteingang gegenüber dem Info-Tresen
- im Bettenhaus 1, Ebene 1, gegenüber der Kasse
- im Bettenhaus 2, Ebene 1, am Übergang zum Modulbau.

Ohne Restguthabenauszahlung ist die Kartenrückgabe auch bei den Pflegekräften auf Ihrer Station oder am Info-Tresen möglich.

## **Kostenfreies Angebot**

Mit der Zugangskarte sind einige öffentlich-rechtliche Fernseh- und Radioprogramme kostenfrei nutzbar.

### $\mathbb{R}$  indication  $\mathbb{R}$ Funktionsweise des neuen Patientenentertainment:

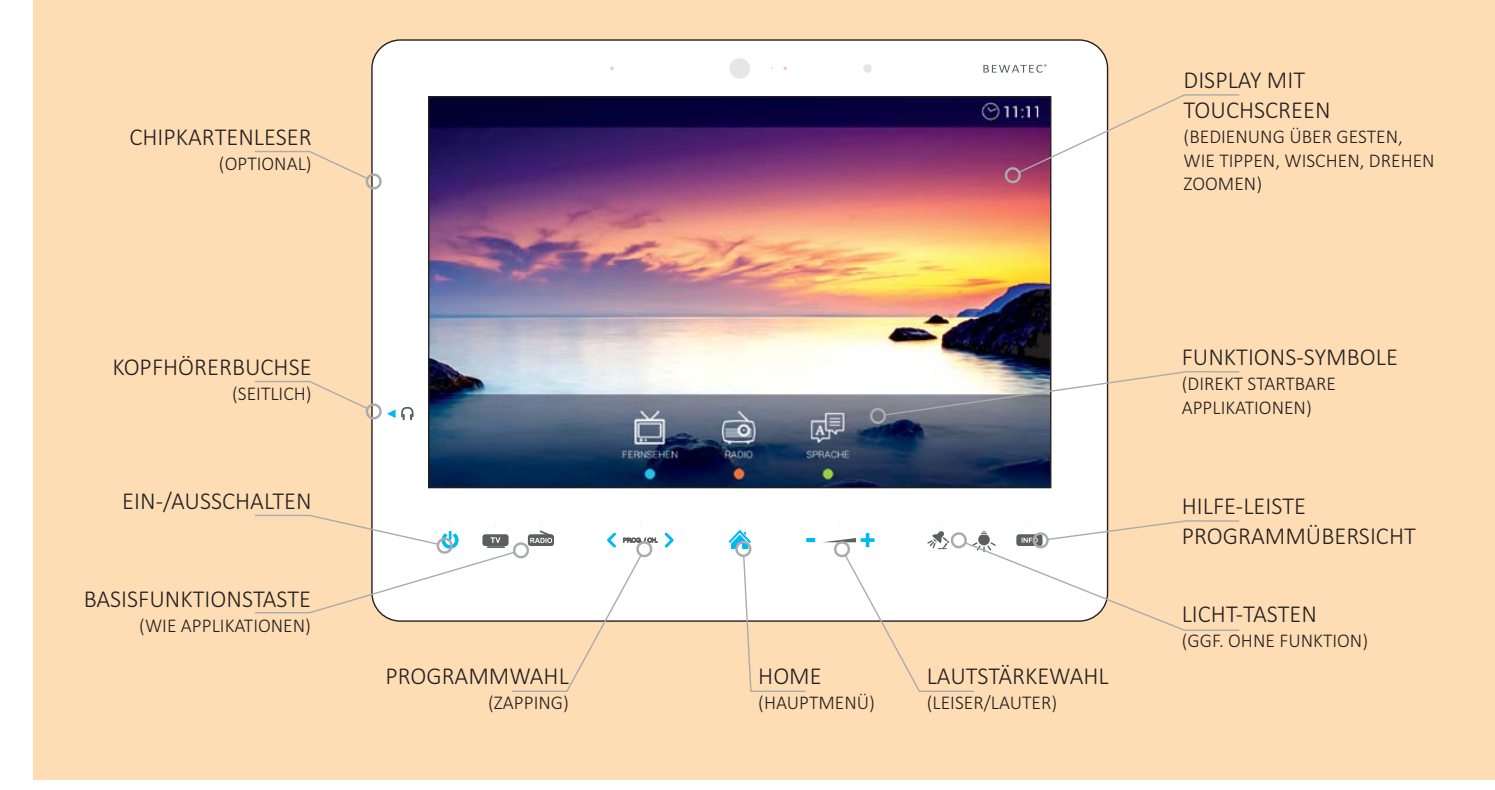

## **Kostenpflichtiges Angebot**

Für 3 Euro pro Tag (Tarif: Standard) können Sie zusätzliche Funktionen nutzen:

- weitere Fernseh- und Radioprogramme
- Flatrate-Telefonie (deutsches Mobil- und Festnetz, ausgenommen Sonderrufnummern)
- Internet-Zugang
- UKH-WLAN-Portal für private Mobilendgeräte
- e-Magazine

## **Bedienungsanleitung am Endgerät**

Durch Tippen des Einschaltfeldes (links unter dem Bildrand) schalten Sie das Endgerät an Ihrem Bett ein.

Nun können Sie die Bedienungsanleitung des Endgerät durch Tippen der "Info"-Taste öffnen (rechts unter dem Bildrand).

Mit den grünen Feldern in den unteren Bildecken blättern Sie durch die Bedienungsanleitung. Vergrößern können Sie durch Ziehen mit zwei Fingern an den gegenüberliegenden Ecken der Textfelder.

Über die "Home"-Taste (Haussymbol mittig unterhalb des Bildrandes) gelangen Sie wieder in das Hauptmenü.

## **Aktivierung kostenfreies Angebot**

Stecken Sie Ihre Zugangskarte in den Schlitz an der linken Seite des Endgerätes. Nachdem Ihr Name angezeigt wird, können Sie durch Tippen auf das TVoder Radio-Symbol unterhalb des Bildrandes die kostenfreien Sender nutzen.